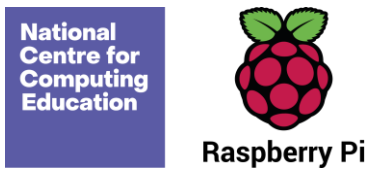

# **Year 1 – Creating media – Digital painting**

# Unit introduction

Learners will develop their understanding of a range of tools used for digital painting. They then use these tools to create their own digital paintings, while gaining inspiration from a range of artists' work. The unit concludes with learners considering their preferences when painting with and without the use of digital devices.

# Overview of lessons

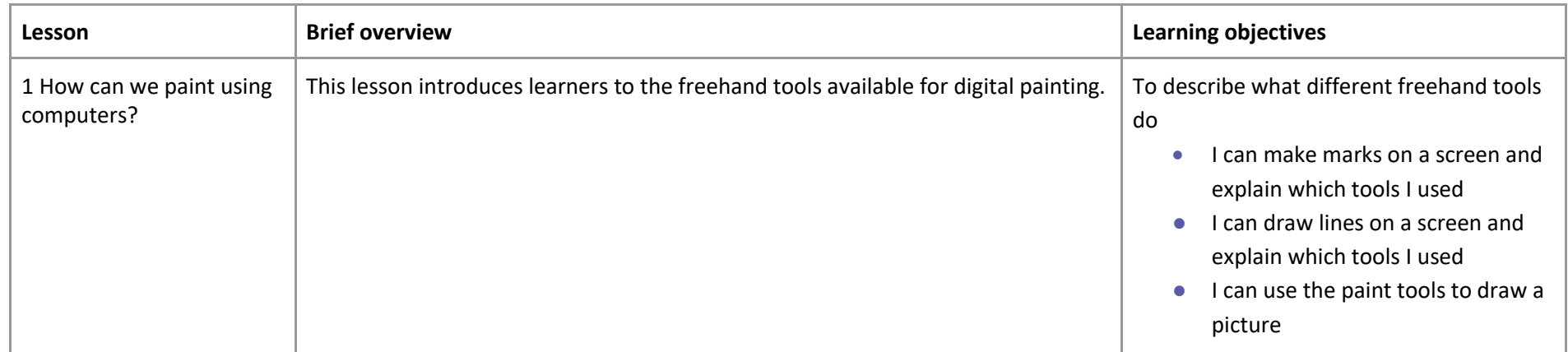

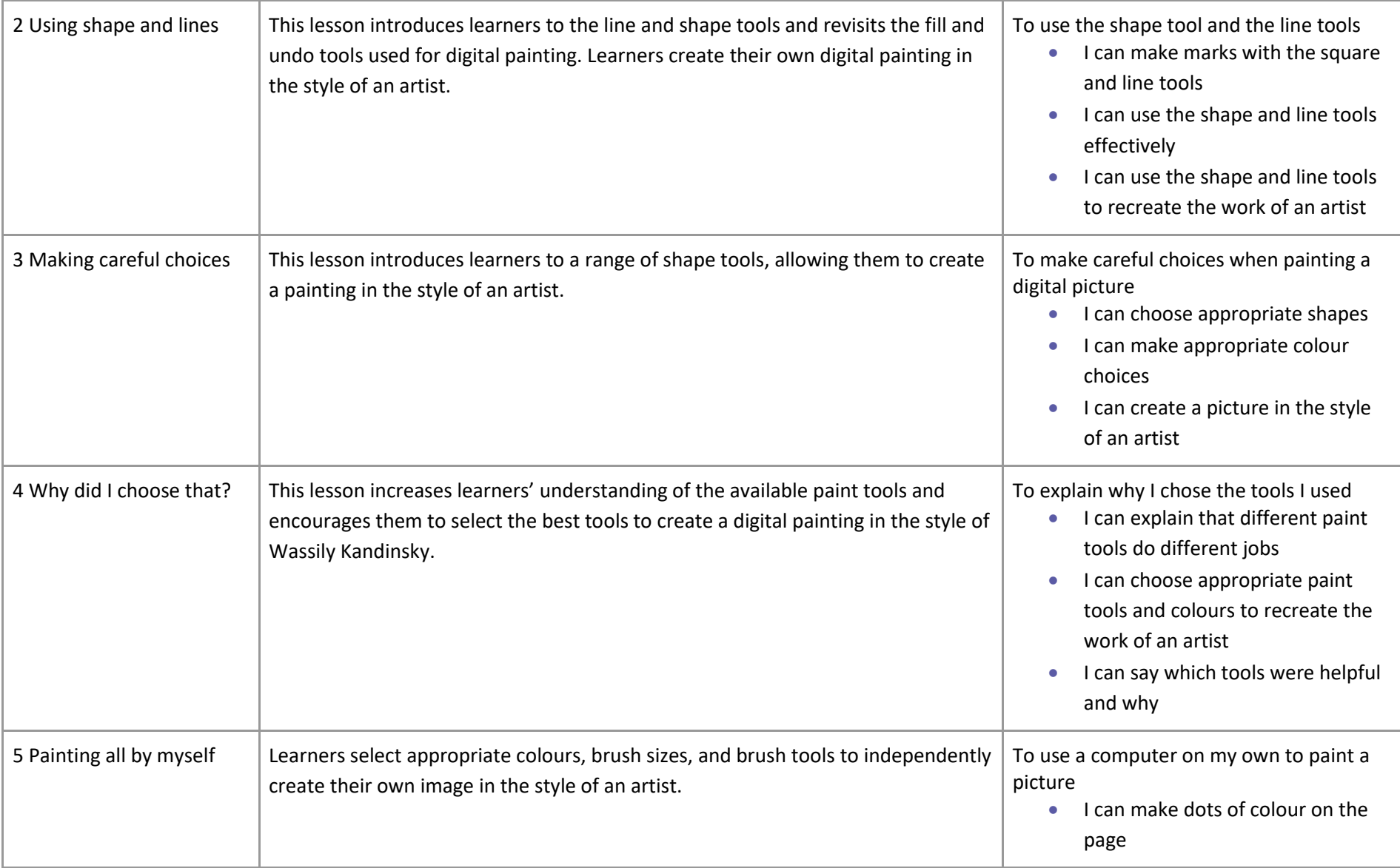

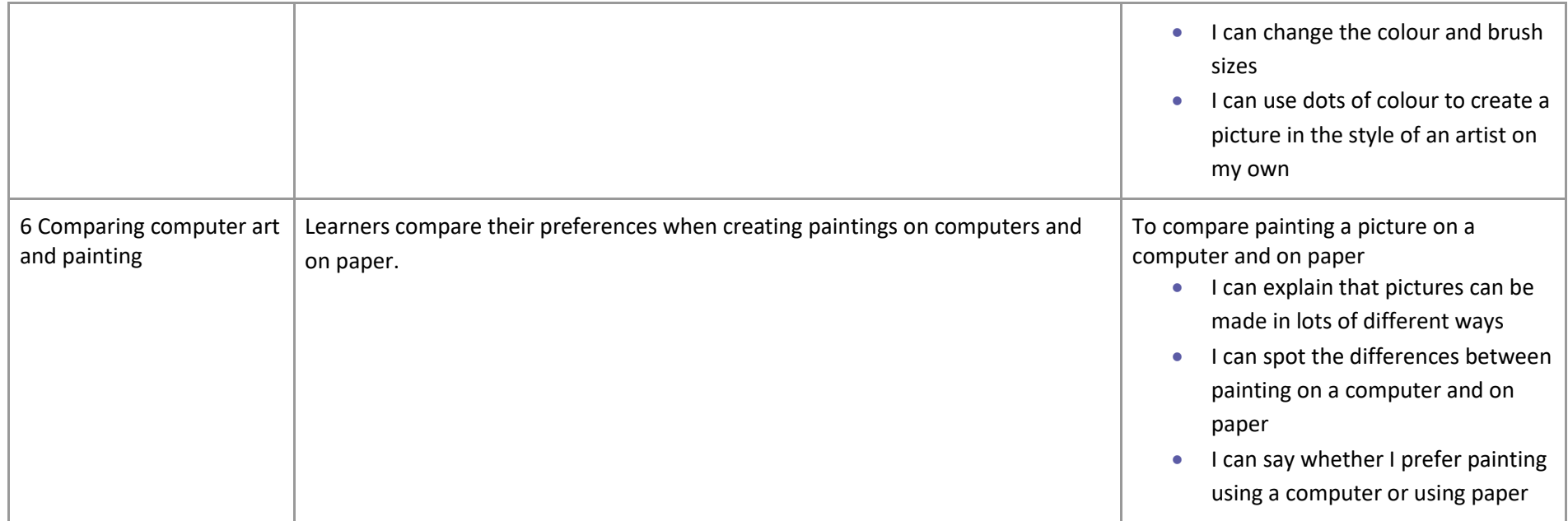

# Progression

Learners should be familiar with:

- How to switch their device on
- Usernames
- Passwords

For an introduction to keyboard and mouse skills, learners may benefit from completing the Year 1 Computing Systems & Networks unit prior to this unit.

Please see the learning graph for this unit for more information about progression.

## Curriculum links

#### **[National curriculum links](https://assets.publishing.service.gov.uk/government/uploads/system/uploads/attachment_data/file/239067/SECONDARY_national_curriculum_-_Computing.pdf)**

#### **KS1 Computing**

● Use technology purposefully to create, organise, store, manipulate, and retrieve digital content

#### **KS1 Art and Design**

Pupils should be taught:

- To develop a wide range of art and design techniques in using colour, pattern, texture, line, shape, form, and space
- About the work of a range of artists, craft makers, and designers, describing the differences and similarities between different practices and disciplines and making links to their own work

### Assessment

#### **Formative assessment**

Assessment opportunities are detailed in each lesson plan. The learning objectives and success criteria are introduced in the slide deck at the beginning of each lesson and then reviewed at the end. Learners are invited to assess how well they feel they have met the learning objective using thumbs up, thumbs sideways. or thumbs down.

# Subject knowledge

Before teaching this unit, you should ensure you are familiar with the following:

● Lesson 1: The freehand painting tools in Microsoft Paint or the online app Paintz [\(paintz.app\)](https://paintz.app/), or another appropriate digital painting program

- Lesson 2: The style of Piet Mondrian (or another appropriate artist); primary colours; and the line, shape, fill, and undo tools in the digital painting program you've chosen
- Lesson 3: The style of Henri Matisse (or another appropriate artist); the shape, fill, and undo tools in the digital painting program you've chosen
- Lesson 4: The following painting tools in the digital painting program: paintbrush, pencil, fill, erase, undo, shape, and brush styles (eg spray can) if available
- Lesson 5: The following painting tools in the digital painting program: paintbrush, undo, brush sizes, and brush styles if available
- Lesson 6: The following painting tools in the digital painting program: paintbrush, pencil, fill tool, eraser, undo, shape tool, and brush styles if available

#### **Enhance your subject knowledge to teach this unit through the following free CPD**:

- **[Getting started in Year 1](https://teachcomputing.org/courses/CP462/getting-started-in-year-1-short-course) – short course**
- **Introduction to primary computing [remote](https://teachcomputing.org/courses/CP454/introduction-to-primary-computing-remote) or [face to face](https://teachcomputing.org/courses/CP004/introduction-to-primary-computing-face-to-face)**

To further enhance your subject knowledge, enrol on th[e primary certificate.](https://teachcomputing.org/primary-certificate) This will support you to develop your knowledge and skills in primary computing and gain the confidence to teach great lessons, all whilst earning a nationally recognised certificate!

Resources are updated regularly — please check that you are using the latest version.

This resource is licensed under the Open Government Licence, version 3. For more information on this licence, see [ncce.io/ogl.](https://ncce.io/ogl)